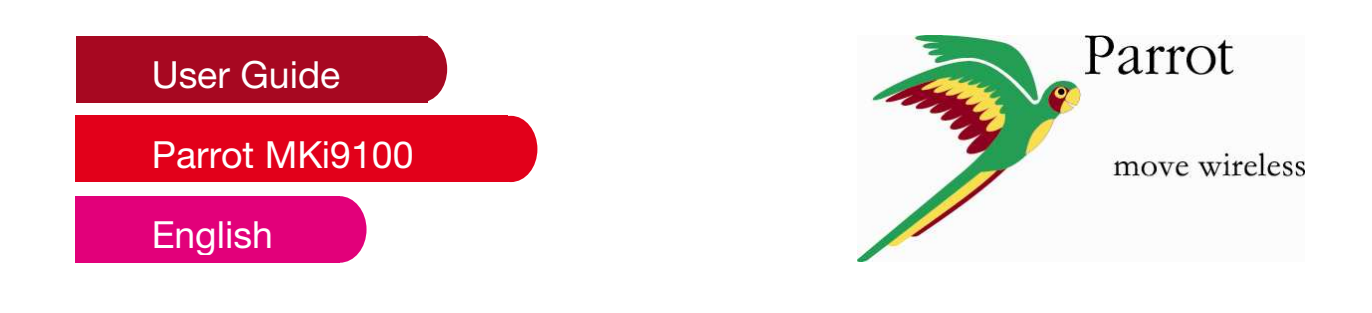

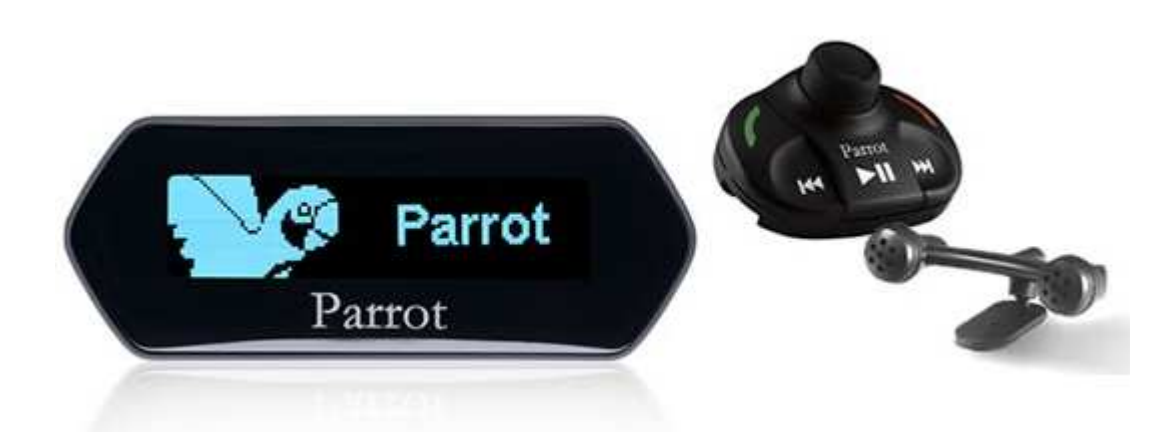

## **Content**

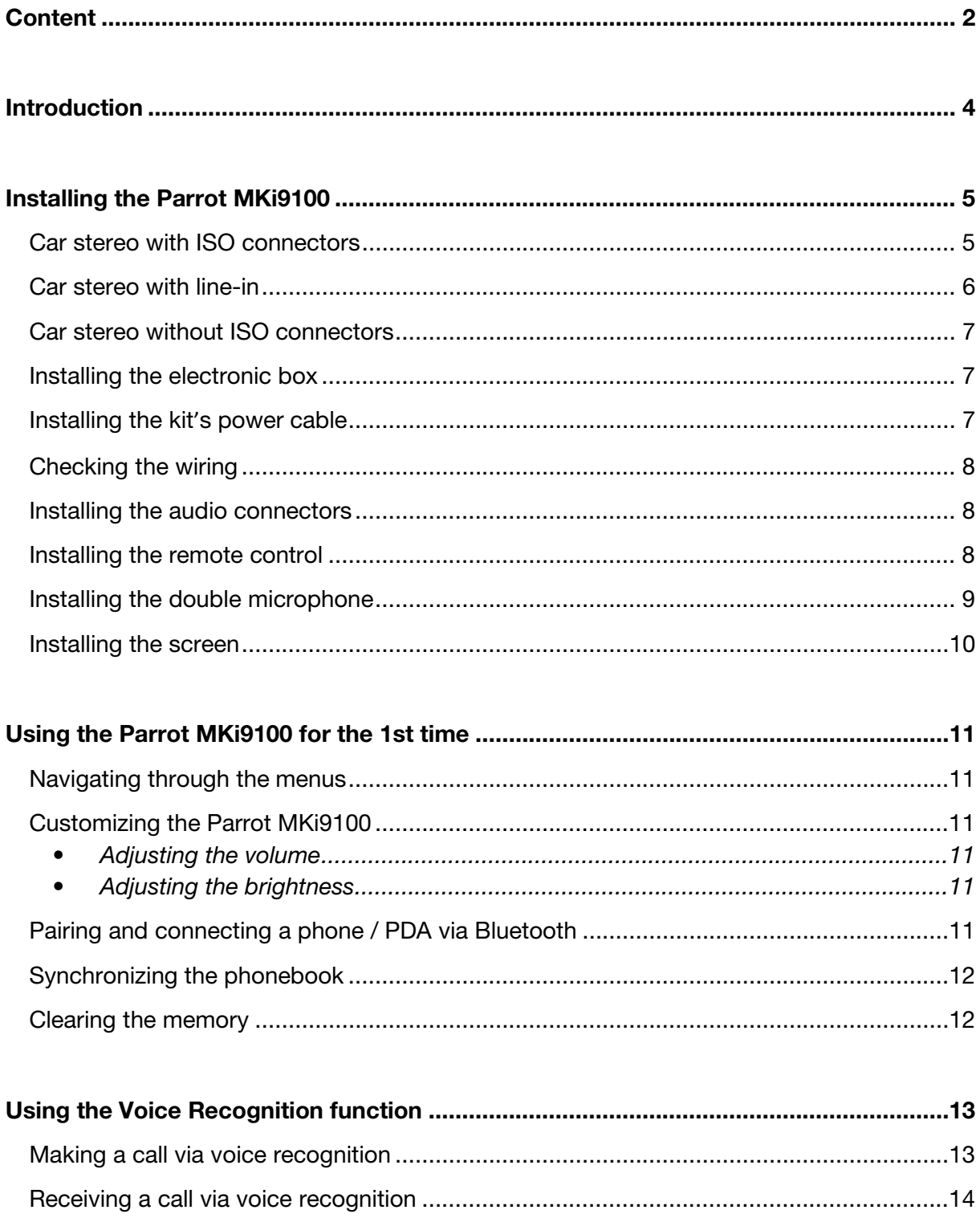

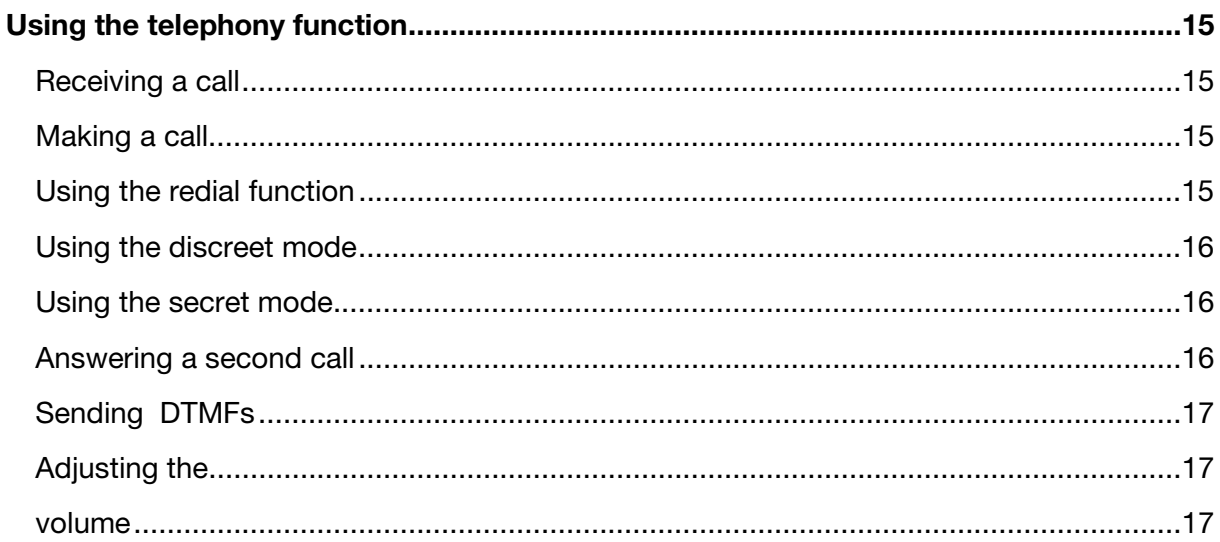

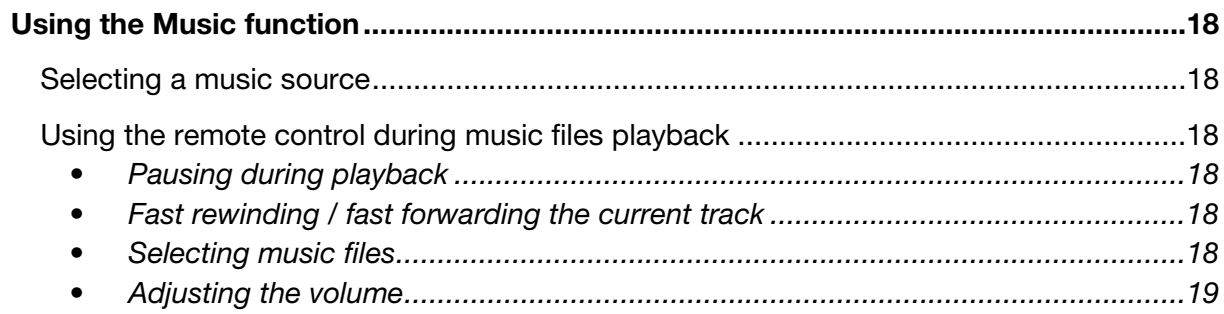

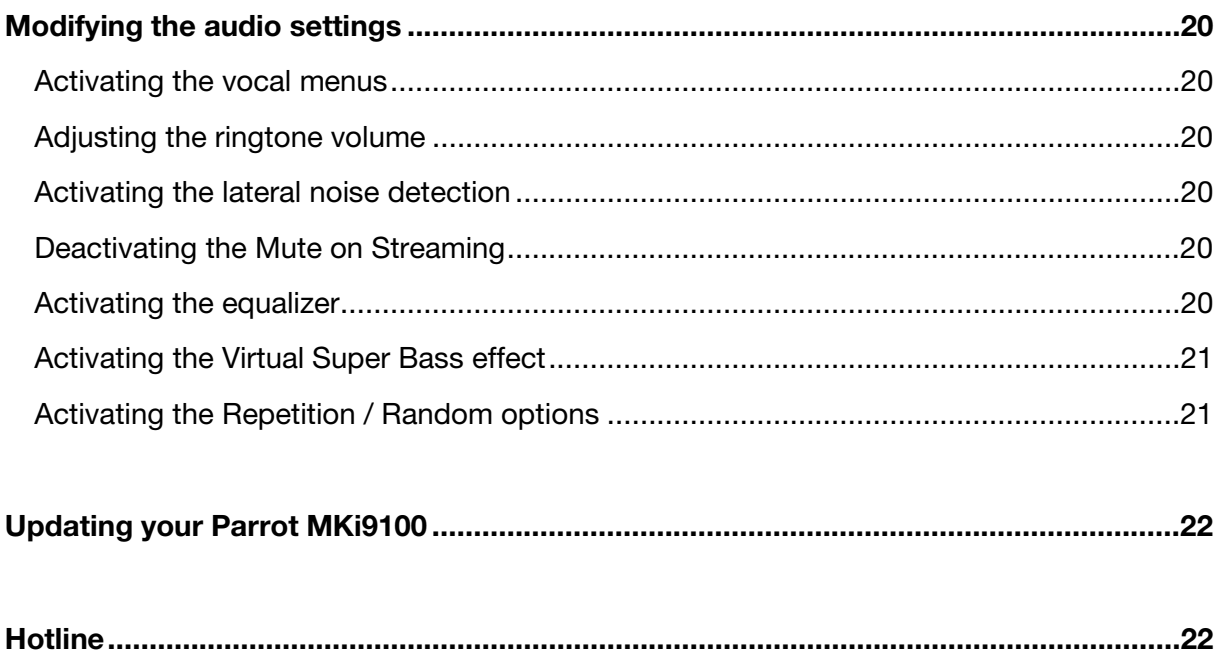

### **Introduction**

The *Bluetooth®* technology enables voice and data to be sent via a short-distance radio link. It allows several electronic devices to communicate with each other, particularly phones and hands-free kits.

Parrot is drawing on its long years of experience in signal processing and voice recognition technology to offer a hands-free car with superior audio quality during calls: The Parrot MKi9100.

Once paired with your Bluetooth mobile phone, the Parrot MKi9100 enables you to establish in a few seconds any phone conversations in your vehicle without needing to handle the telephone, even leaving it in your pocket. Connection with your mobile is made in a completely transparent way.

The user-independent voice recognition and voice synthesis are integrated in your Parrot MKi9100, which dramatically ease the way of using them in every situation. And all the connectors for any type of music are provided: iPod, iPhone, iTouch, USB keys, USB MP3 players, Bluetooth Stereo devices, CD players, MiniDisc…

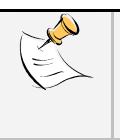

*A steering wheel control interface can be used to connect your vehicle's steering wheel controls to your Parrot hands-free kit. With this interface, you will be able to make phone calls via the steering wheel controls while keeping your hands on the wheel. Refer to our website www.parrot.com for more information.*

### **Installing the Parrot MKi9100**

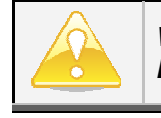

*We advise our customers to have the Parrot MKi9100 fitted by a professional.*

- Remove the audio system from your vehicles dashboard to access the wiring harness.
- The cables supplied with the kit feature ISO connectors and two pairs of line-out jacks. The line-out jacks can be used if your audio system features this option (use of an amplifier). Several set-ups are therefore possible depending on the type of car stereo and your vehicle.
- The mute function is used to cut the sound of your car stereo to enable a phone call. The choice of the mute-in jack depends on your car stereo's configuration.
- Make sure the cables are not pinched at the end of the installation process.

#### **Car stereo with ISO connectors**

- 1. Connect the male connectors of the hands-free kit to the car stereo.
- 2. Join the vehicle's audio and power supply cables to the female connectors of the Parrot MKi9100.
- 3. On the installation cable, connect the free yellow wire to one of the audio system's corresponding mute-in jacks if available (mute in 1, mute in 2 or mute in 3).

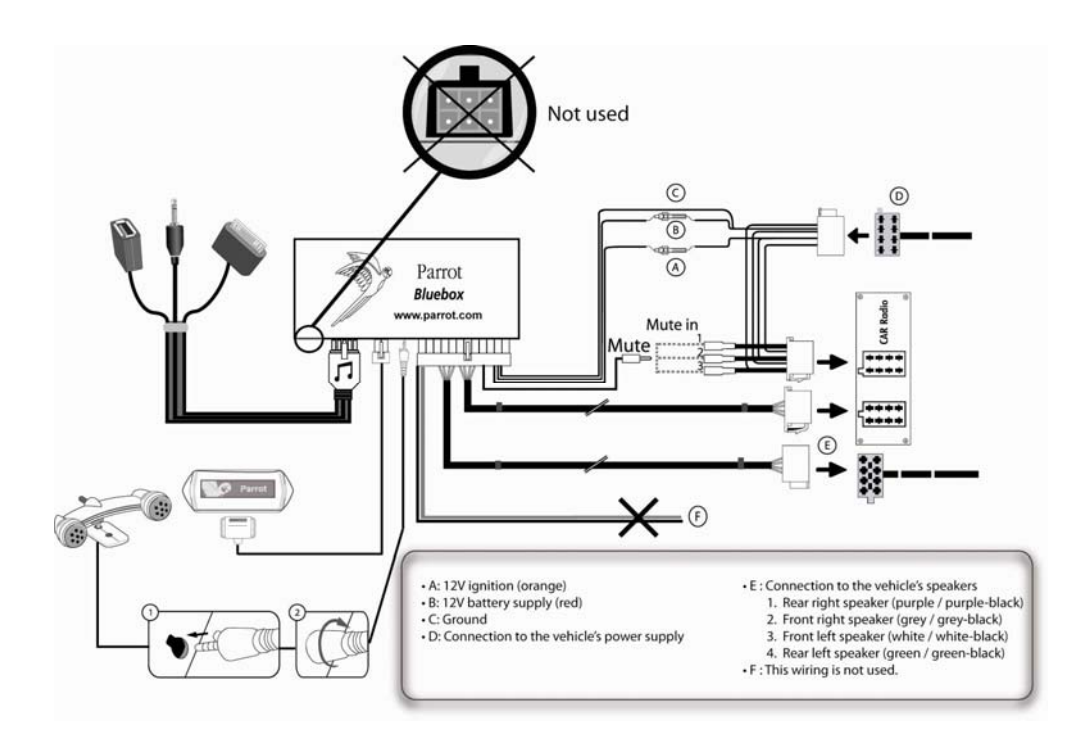

**Car stereo with line-in**  • Use this type of connection by wiring the line-out (brown & white wire or red & black wire) to your car stereo's line-in.

- Using the two pairs of line-out will enable you to take advantage of the streaming audio function in stereo over your vehicle's speakers.
- On the installation cable, connect the free yellow wire to the corresponding audio system's mute-input if available (mute in 1, mute in 2 or mute in 3).

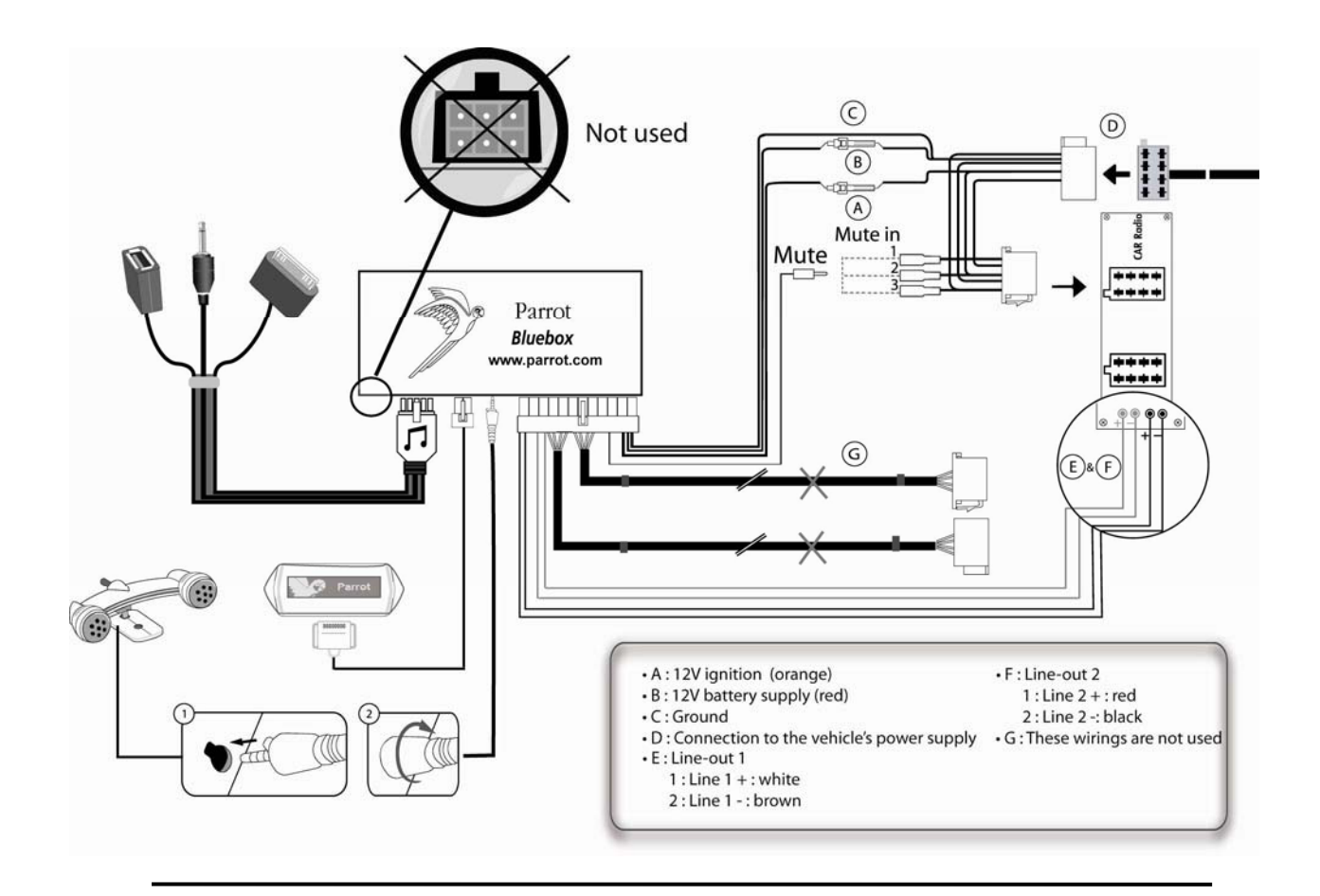

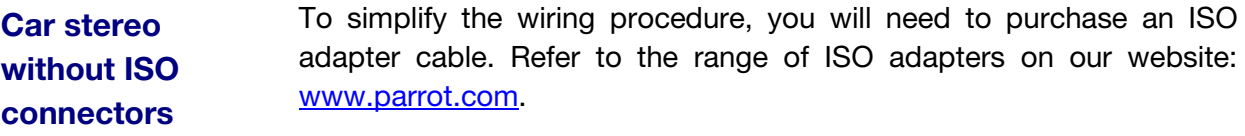

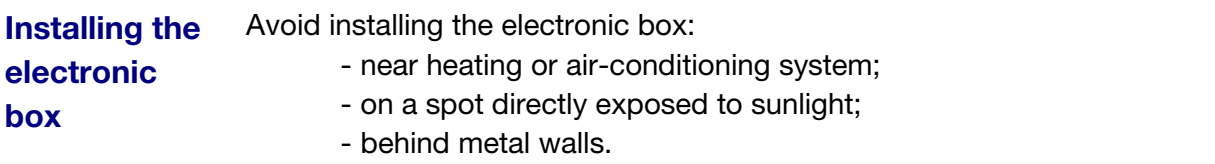

**Installing the kit's power cable** 

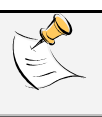

*In order to check the wiring, connect the screen before placing it on the dashboard.*  - *Refer to the Checking the wiring section for more information.*

- Refer to your car stereo's wiring diagram.
- The red wire of the kit's cable must correspond to the constant +12V supply, the orange wire to the ignition +12V and the black wire to ground. Check that the orange wire is not connected to the constant +12V supply, as you could run down the vehicle's battery.

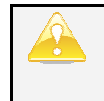

*On some vehicles, there is no ignition +12V on the vehicle's connectors. You must therefore connect the orange power supply wire to the fuse box or another ignition power source.*

#### **Checking the wiring**  • To perform the installation check, turn the ignition on then off once the Parrot MKi9100 is installed: the message "Goodbye!" must be displayed.

• If it is not the case, it is necessary to inverse the positions of the red and orange wires. Indeed, the red wire of the power cable must be connected to the permanent 12V, the orange wire to the 12V ignition and the black wire to the ground. This can be done simply by reversing both fuse holders located on the Parrot wiring.

#### **Installing the audio connectors**  • Connect the music cable to the electronic box and place the USB / iPod / Jack connectors into the glove box, the central console or the parcel tray depending on the configuration of your dashboard. Make sure that the cable is not pinched.

Use the provided protection cap to protect the connectors.

### **Installing the remote control**

- Choose the place for the remote control inside your vehicle. We would advise you to fit it in the center of the dashboard or close to the steering wheel.
- If you want to place the remote control on the steering wheel, make sure it is securely attached, so that it does not move when you are driving. Do not install the remote control on the outside of the steering wheel, so that it does not get in the way when driving.

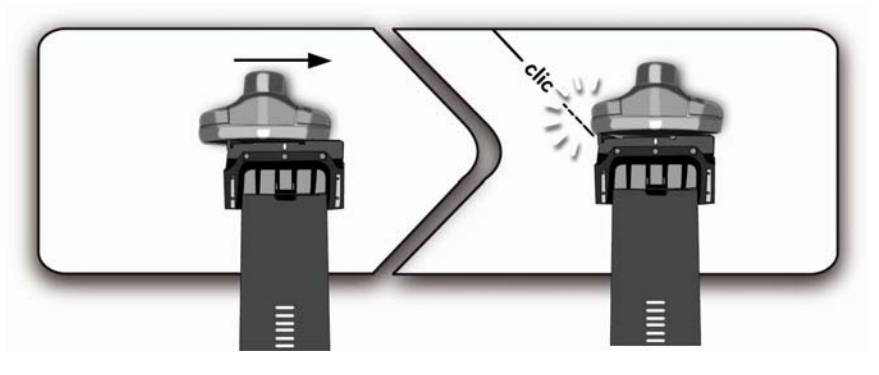

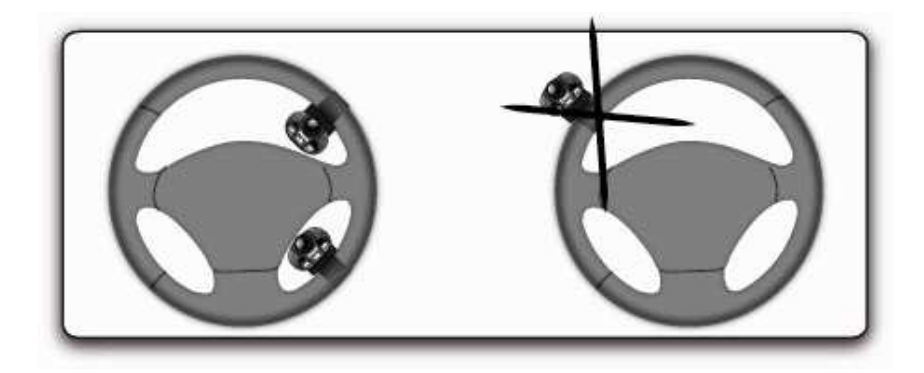

• If you want to place the remote control on the dashboard, stick the double-sided tape located on the flat side of the bracket to fix it against the dashboard. You can then insert the remote onto the bracket.

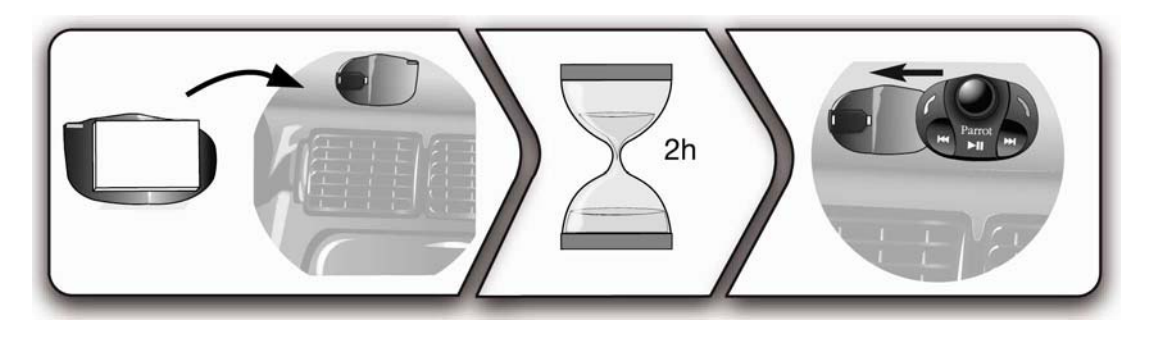

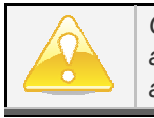

*Once you have stuck the support on the dashboard, wait for approximately 2 hours to make sure the adhesive tape adheres well.*

### **Installing the double microphone**

Parrots microphones are directional and need to be pointed towards the user to pick up clear speech. The microphone should be installed near the front roof light cluster, in the centre of the vehicle with a clear path to the user.

### **Installing the screen**

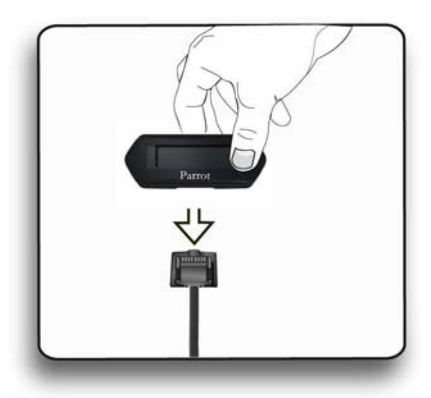

- Once you have stuck the support on the dashboard, wait for approximately 2 hours to make sure the adhesive tape adheres well.
- Remember to remove your screen when leaving the vehicle to avoid tempting any would-be thieves and to prevent prolonged exposure to sunlight.

### **Using the Parrot MKi9100 for the 1st time**

**Navigating through the menus**  Hold down the **button for 2 seconds to turn on the Parrot MKi9100.** *If the remote control doesn't seem to be associated to the electronic box while using the Parrot MKi9100, hold down the , and*  $\mathbb{R}$  *and buttons for 3 seconds.* • Press the central jog wheel to access the menus. > The kit says the name of the current menu.

- Browse through the menus by turning the wheel and confirm with the  $\ell$  button or by pressing the scroll wheel.
- To exit the menu, press the button or wait a few seconds.

### **Customizing the Parrot MKi9100**

#### • *Adjusting the volume*

To adjust the volume of the Parrot MKi9100, press the jog wheel and select **Settings > Audio > Menu Volume**. Use the jog wheel to adjust the desired volume then validate.

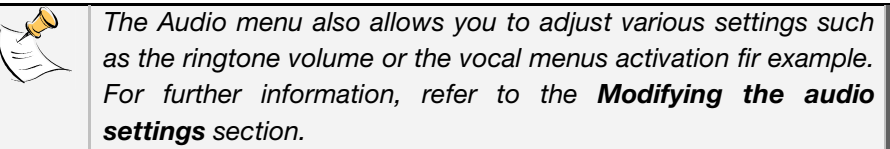

#### • *Adjusting the brightness*

You can adapt the screen brightness of the Parrot MKi9100. To do so, press the jog wheel and select **Settings > Brightness** then select **Night Mode** or **Day Mode**.

**Pairing and connecting a phone / PDA via Bluetooth**  Prior to using your Parrot MKi9100 with your phone for the very first time, you must initially pair both devices. The pairing process is only required once. The connection will then be automatically established as soon as you turn on the ignition. This functionality depends on the model of your phone.

1. Make sure the Parrot MKi9100 is set so that it is visible by all *Bluetooth* ® devices. To do so, press the jog wheel and select **Settings > Bluetooth >Visibility > Visible**.

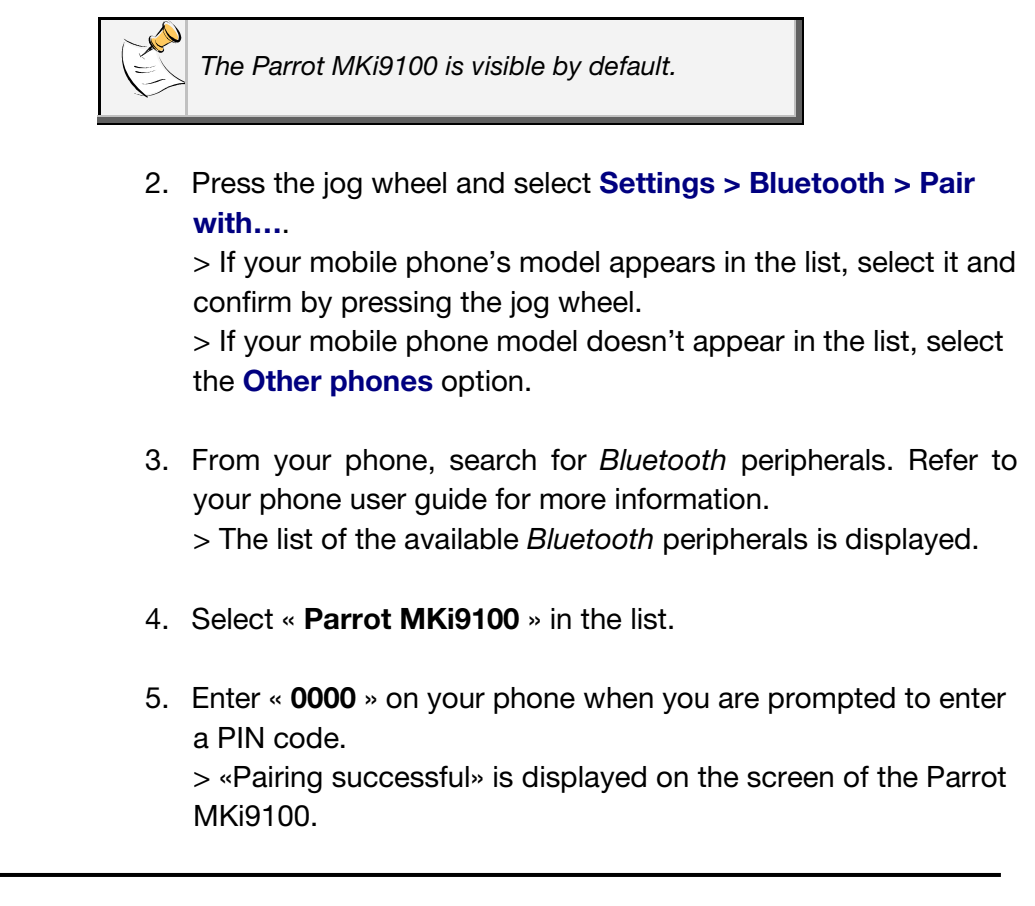

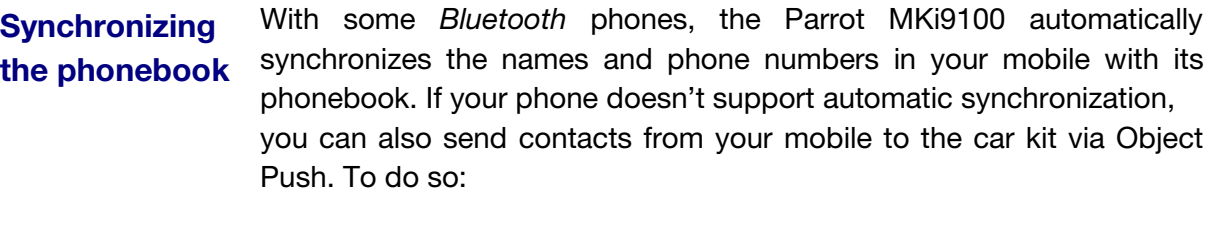

- 1. Press the jog wheel and select **Phone > Receive contacts.**
- 2. Refer to your phones 'user guide for more information about sending contacts via Object Push.

**Clearing the memory**  You can pair up to 5 devices with the Parrot MKi9100. If you attempt to pair a  $6<sup>th</sup>$  phone, the Parrot MKi9100 says and displays « memory full ». You must clear the memory by holding down the and buttins simultaneously for 3 seconds. This process will also

delete all the contacts synchronized in the kit.

### **Using the Voice Recognition function**

Before using your Parrot MKi9100 voice recognition function, you first have to connect it with your phone / PDA.

- *Refer to the Pairing and Connecting a phone via Bluetooth section for more information.* 

# **Making a call via**

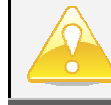

**viding a call video and the** *This function* is available if you have previously **voice recognition** *synchronized your contacts in the kit.*

> 1. Press the  $\ell$  button to launch the voice recognition feature.

> A beep is emitted.

2. Say the « *Call* » keyword and the name of the contact you want to call.

 > The call is automatically launched if the voice tag is correctly understood.

 > If it is not the case, a confirmation message is asked by the kit.

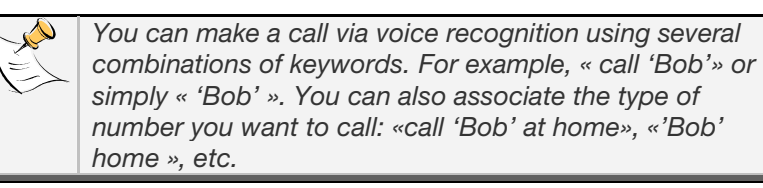

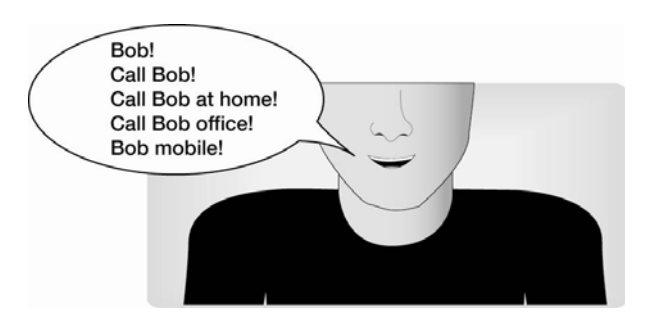

3. Confirm by saying « *Yes* » or *« Call* ». > The call is initiated.

### **Receiving a call via voice recognition**

- The magic word «**Accept**» allows you to accept an incoming call.
- The magic word «**Refuse**» allows you to reject an incoming call.

To use the magic words, you must activate them. To do so :

- 1. Press the jog wheel and select **Settings > Magic words**.
- 2. Press the jog wheel to activate/deactivate the magic words.

## **Using the telephony function**

Before using your Parrot MKi9100 telephony function, you first have to connect it with your phone / PDA.

- *Refer to the Pairing and Connecting a phone via Bluetooth section for more information.* 

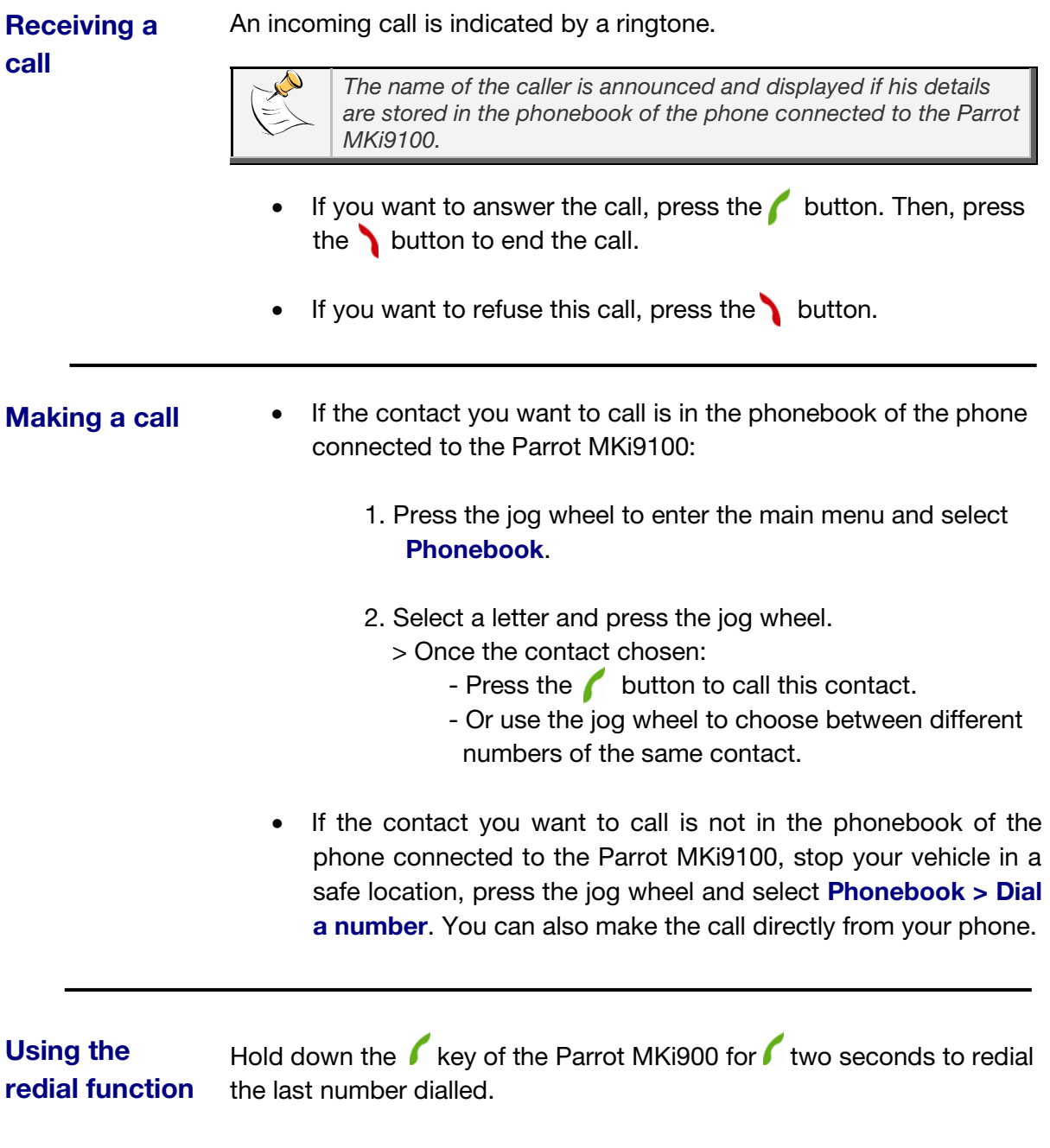

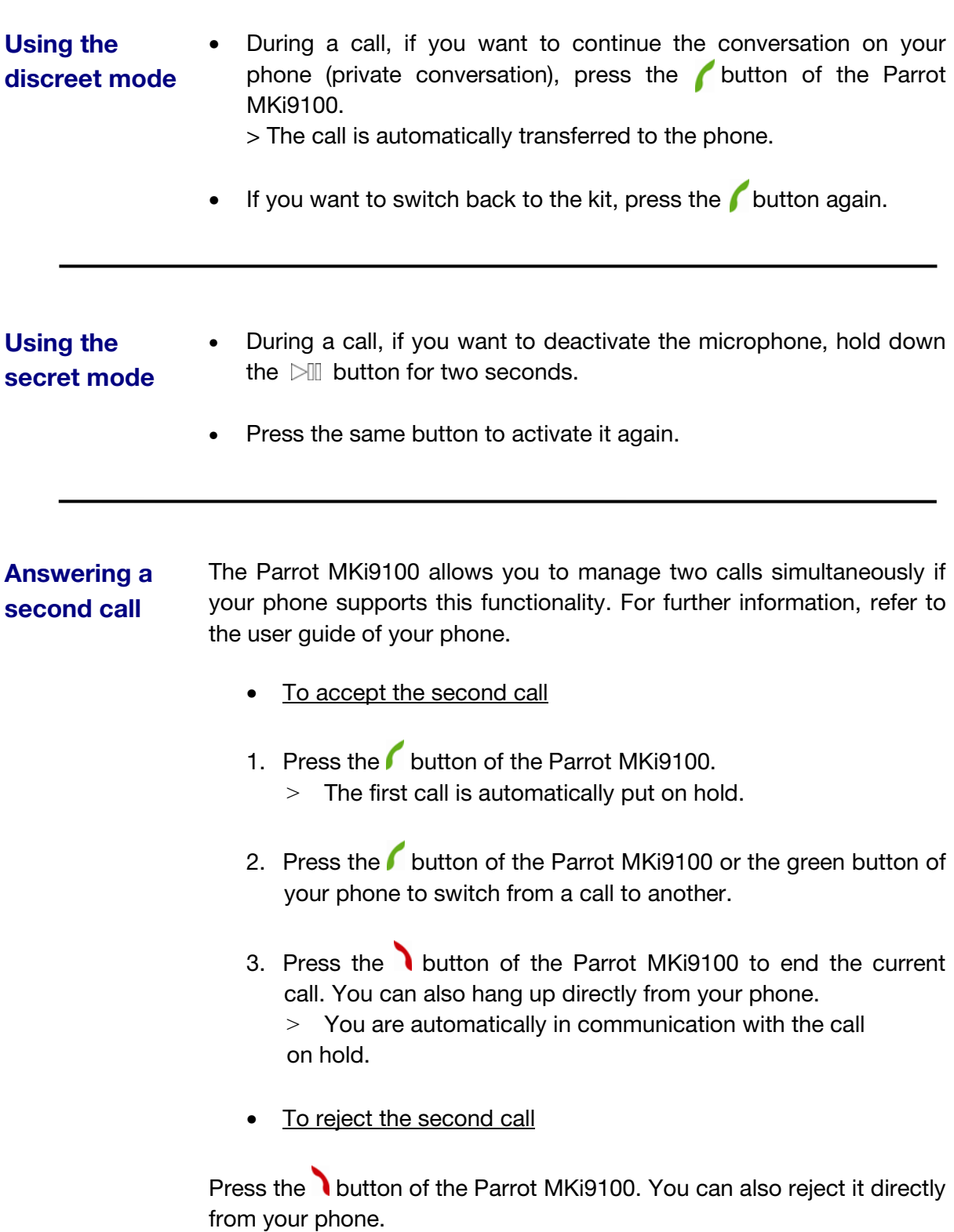

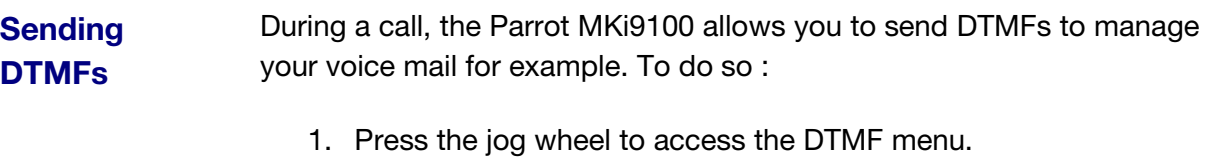

 $>$  « 0 » is displayed by the kit.

- 2. Use the jog wheel to select your DTMF between the following possibilities : 0,1,2,3,4,5,6,7,8,9,# or \*.
- 3. Press the jog wheel to send this DTMF to your phone.

### **Adjusting the volume**

During a call, use the jog wheel on the Parrot MKi9100 or adjust the volume directly on your phone.

> The volume setting is saved for subsequent calls.

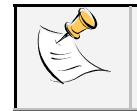

*The volume adjusted on the Parrot MKi9100 is not saved for the calls on your phone.*

### **Using the Music function**

### **Selecting a music source**

• Use the USB, Jack or iPod connectors to connect the Parrot MKi9100 to your audio player / iPod / USB stick.

- Press the  $\triangleright\mathbb{I}$  button to launch the music function. Press the jog wheel to access the content of the selected source. If the tags of your music files are correctly defined, you can select one of the classification items (artists, genres, albums …) and press the jog wheel.
- To change the music source, press the jog wheel and select your audio source in the following order:
	- iPod,
	- USB peripheral,
	- audio player connected via **Bluetooth**,
	- audio player connected via Line-in.

 > The Parrot MKi9100 respectively says and displays: **iPod**, **USB**, **Bluetooth** and **Line in**.

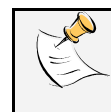

*While navigating through the menus or when the screensaver is active, press the button to get back to the music player.*

### **Using the remote control during music files playback**

#### • *Pausing during playback*

When playing music file, press the  $\triangleright$  button to momentarily stop playback.

Press the  $\text{M}$  button again to resume playback of the music track.

#### • *Fast rewinding / fast forwarding the current track*

When playing a music file, hold down the  $\mathbb{K}$  and  $\mathbb{M}$  buttons to fast rewind or forward the current track.

#### • *Selecting music files*

When playing a music file, press the  $\mathbb{K}$  and  $\mathbb{M}$  buttons to change to the previous or next track by pressing the respectively.

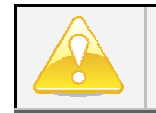

*The Next/Previous tracks functions are not available if the Parrot MKi9100 is connected to the audio player via the Jack connector.*

### • *Adjusting the volume*

When playing a music file, use the jog wheel to adjust the volume.

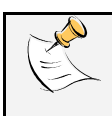

*The volume for calls and the volume for the streaming audio function work separately.*

# **Modifying the audio settings**

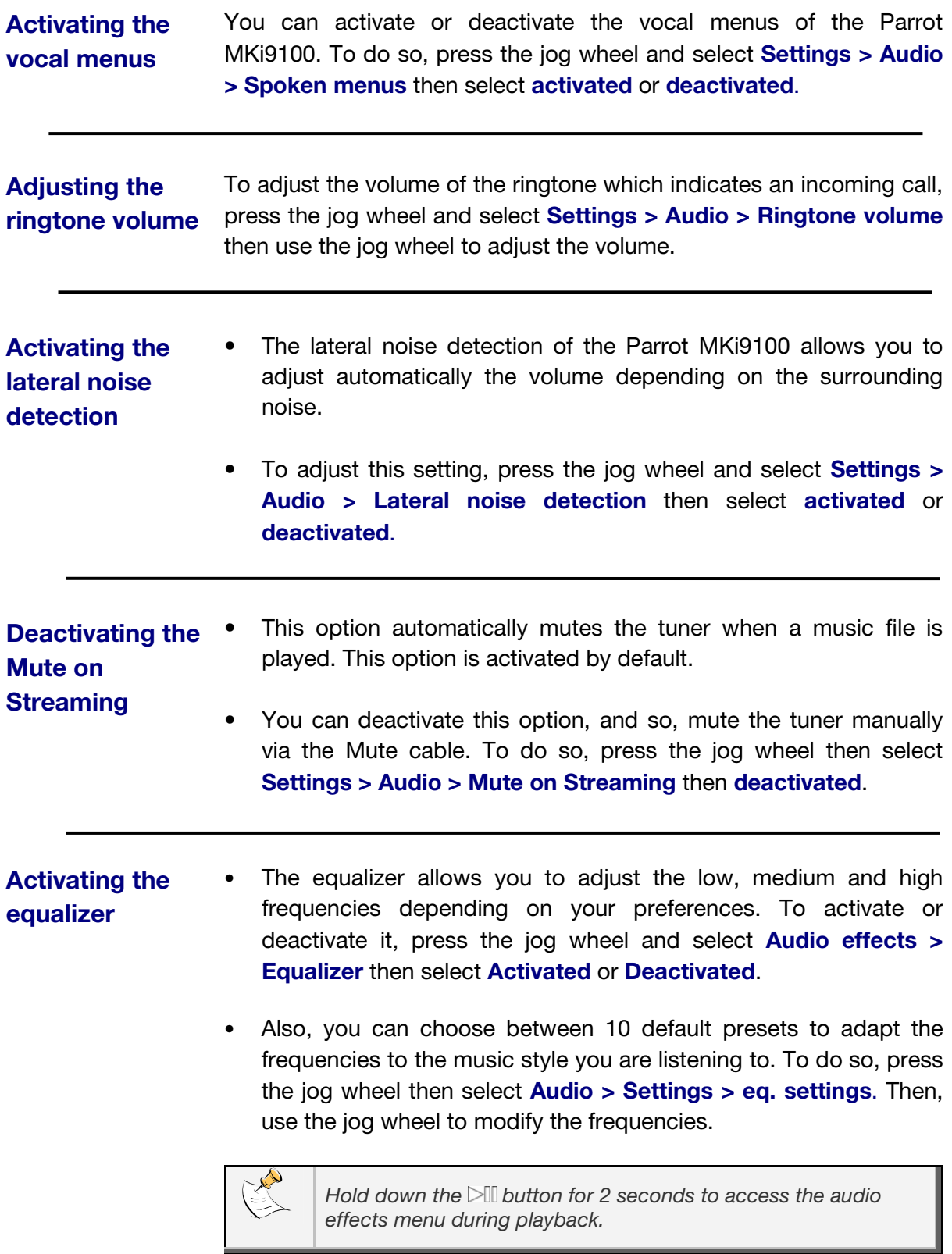

### **Activating the Virtual Super Bass effect**

- The Virtual Super Bass effect allows you to amplify the low frequencies. To activate or deactivate it, press the jog wheel and select **Audio effects > Virtual Super Bass** then select **Activated** or **Deactivated**.
- You can change the settings of the Virtual Super Bass effect by selecting **Audio effects > Settings > Vsb preferences**.

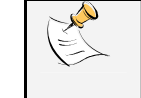

*Hold down the button for 2 seconds to access the audio effects menu during playback.*

### **Activating the Repetition / Random options**

- To activate or deactivate the random playback of the music files, press the jog wheel and select **Audio effects > Settings > Random** then select **Activated** or **Deactivated**.
- To activate or deactivate the repetition of the music files, press the jog wheel and select **Audio effects > Settings > repetition** then select **Activated** or **Deactivated**.

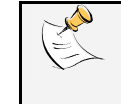

*Hold down the button for 2 seconds to access the audio effects menu during playback.*

### **Updating your Parrot MKi9100**

A detailed procedure which explains step by step the update process of your Parrot MKi9100 is available on our website www.parrot.com.

## **Hotline**

Our hotline is at your disposal from Monday to Friday, between 9 am and 6 pm (GMT +1) by mail hot-line@parrot.com or by phone :

**Italy**: [+39] 02 59 90 15 97 **Spain**: [+34] 902 404 202 **UK**: [+44] (0)870 112 5872 **Germany**: 0900 1727768 **USA**: [+1] (877) 9 Parrot (toll free) **China**: [+86] (0)21 6460 1944 **Hong Kong**: [+852] 2736 1169 **France**: 01 48 03 60 69 **Europe**: [+33] 1 48 03 60 69 (Spoken languages: French, English, Spanish and German)